## **Marche à suivre pour ton inscription au Passeport-Vacances de Collombey-Muraz !**

Rends-toi sur la page d'accueil de notre site internet [www.pvcm.ch](http://www.pvcm.ch/) et clique sur le bouton "Inscriptions".

L'accès aux activités est limité à la période d'inscriptions annoncées sur notre flyer ou notre site internet.

1) Remplis le questionnaire en choisissant un nom d'utilisateur ainsi qu'un mot de passe. **Ton adresse e-mail doit être correcte** car elle te servira pour ton inscription ainsi que pour recevoir ton PasseportVacances. Clique sur "ouvrir un compte".

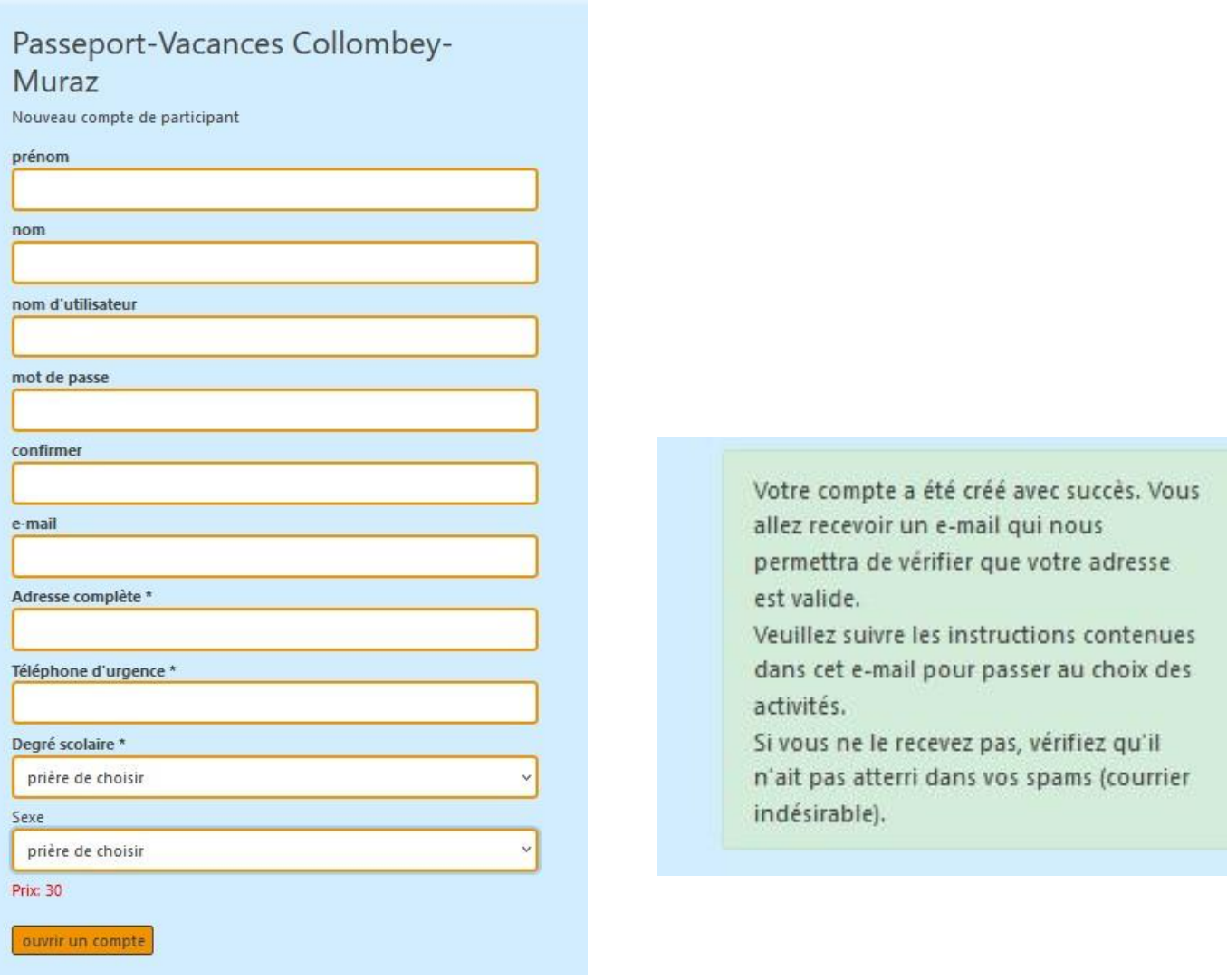

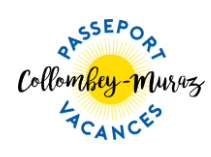

2) Va dans ta boîte mail et ouvre le courrier comme ci-dessous puis clique sur le lien de validation de ton compte Groople.

| Expéditeur :<br>Date:<br>Pour:                                                                                                    | Validation du compte de Rachel Sudan pour Passeport Collombey Murraz<br>Groople v<br>04/04/23 13:52 |
|----------------------------------------------------------------------------------------------------|----------------------------------------------------------------------------------------------------|
| Hello Rachel!                                                                                                    |                                                                                                    |
| Vous vous êtes enregistré à l'événement Passeport Collombey Murraz en utilisant cette adresse.                                                        |                                                                                                    |
| Veuillez cliquer sur le lien ci-dessous pour confirmer votre adresse e-mail et activer votre compte.                                                  |                                                                                                    |
| https://app.groople.me/ng/groopleNgParticipantPortal/event/5BM48RiUF6MPKWEI4W1Jbw062bznWVXB/email-confirm/?signupKey=Gl1zgyAPqS4t0ZdHmbnJKIYAqSTvNOI4 |                                                                                                    |
| Si vous n'aviez pas l'intention de vous enregistrer, veuillez simplement ignorer cet e-mail.                                                          |                                                                                                    |

GMID-1e1f94ce-5136-4f1e-81c4-0c65767e04f3

3) Un message d'activation du compte apparaît, clique sur "continuer".

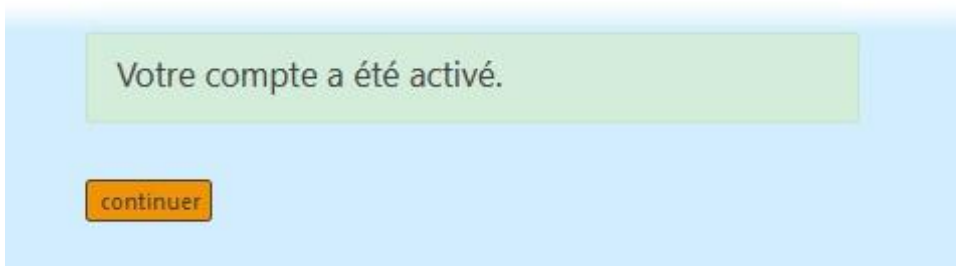

4) Voici le calendrier d'activités du Passeport-Vacances. En cliquant sur la croix rouge, désactive les jours ou demi-journées où tu ne peux pas participer au Passeport-Vacances (la case devient rouge). Clique ensuite sur "continuer" qui se trouve en haut à gauche de ton écran.

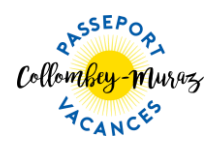

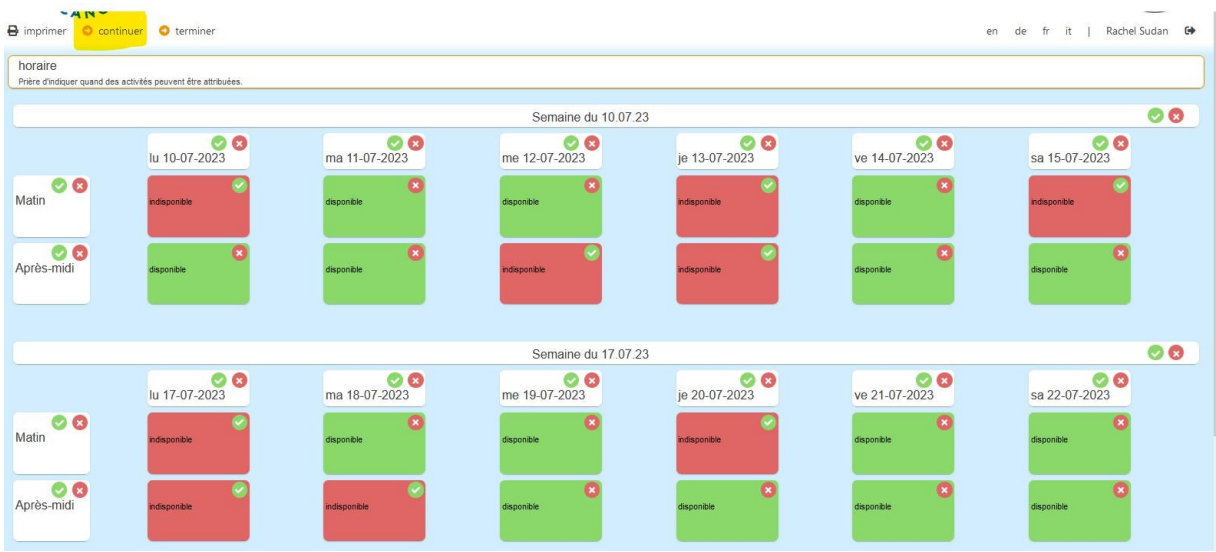

5) Maintenant à toi de définir tes activités !

## **Choisis-en au minimum 4 et au maximum 7 !!**

Les activités proposées (celles qui sont entourées d'un cadre de couleur) correspondent à ton âge et aux dates auxquelles tu es disponible. Sur chaque case d'activité, il y a un  $\Box$  : clique dessus et tu verras toutes les informations qui la concerne.

Pour choisir une activité, clique simplement dessus ou fais-la glisser dans la zone de vœux à droite de l'écran.

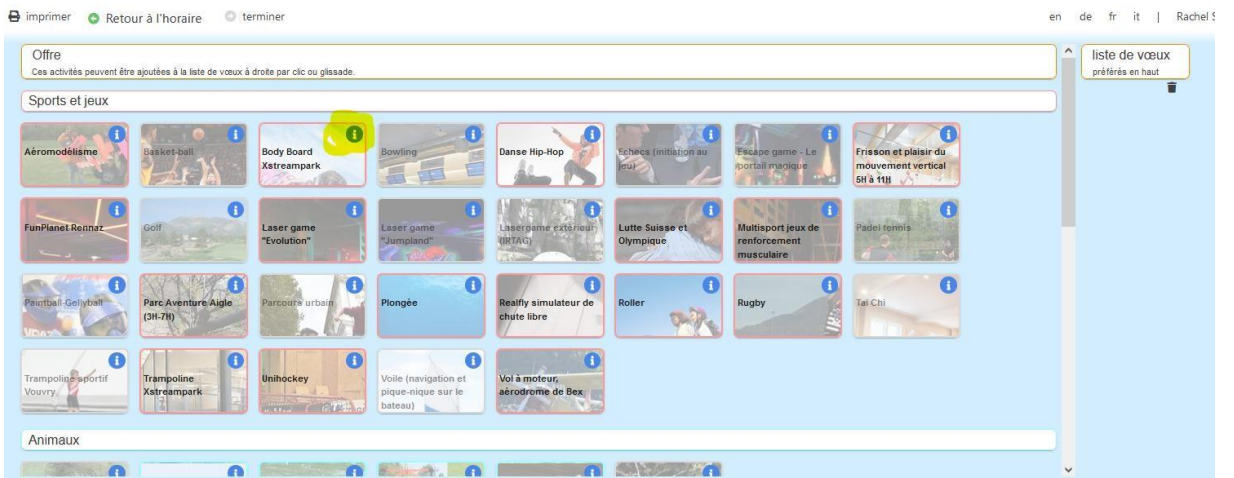

**Choisis tes activités par ordre de préférence.** Change leur importance dans ta liste de vœux en les glissant l'une avant l'autre ou supprime une activité en cliquant sur .

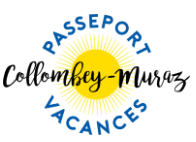

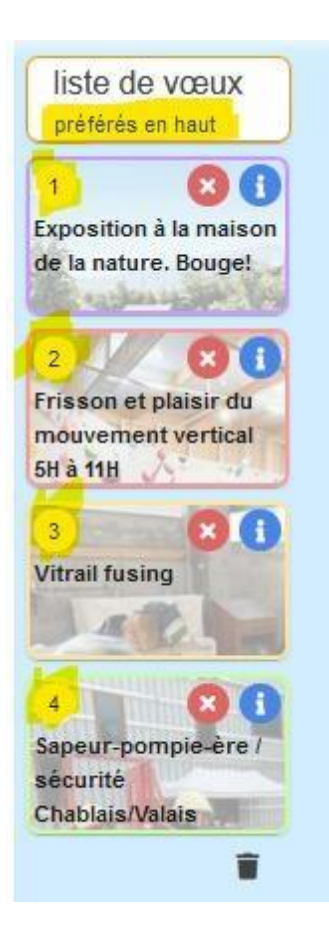

6) Une fois le choix de tes activités effectué clique sur "Terminer" en bas de la page. Le message ci-dessous apparaît.

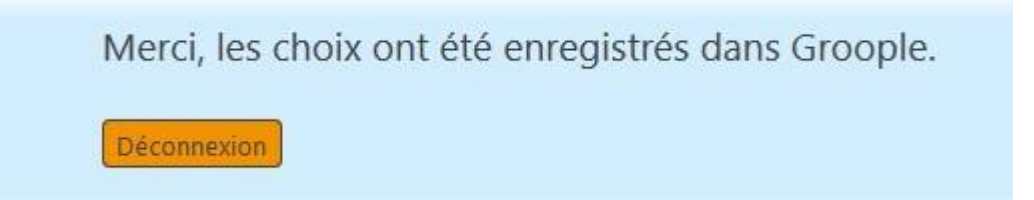

7) Regarde dans ta boîte mail : tu as dû recevoir un courrier de la part de Groople qui confirme tes vœux d'activités. Ce mail t'indique également les coordonnées bancaires pour le paiement du Passeport-Vacances. Si tu n'as rien reçu, pense à consulter tes spams.

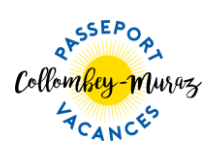

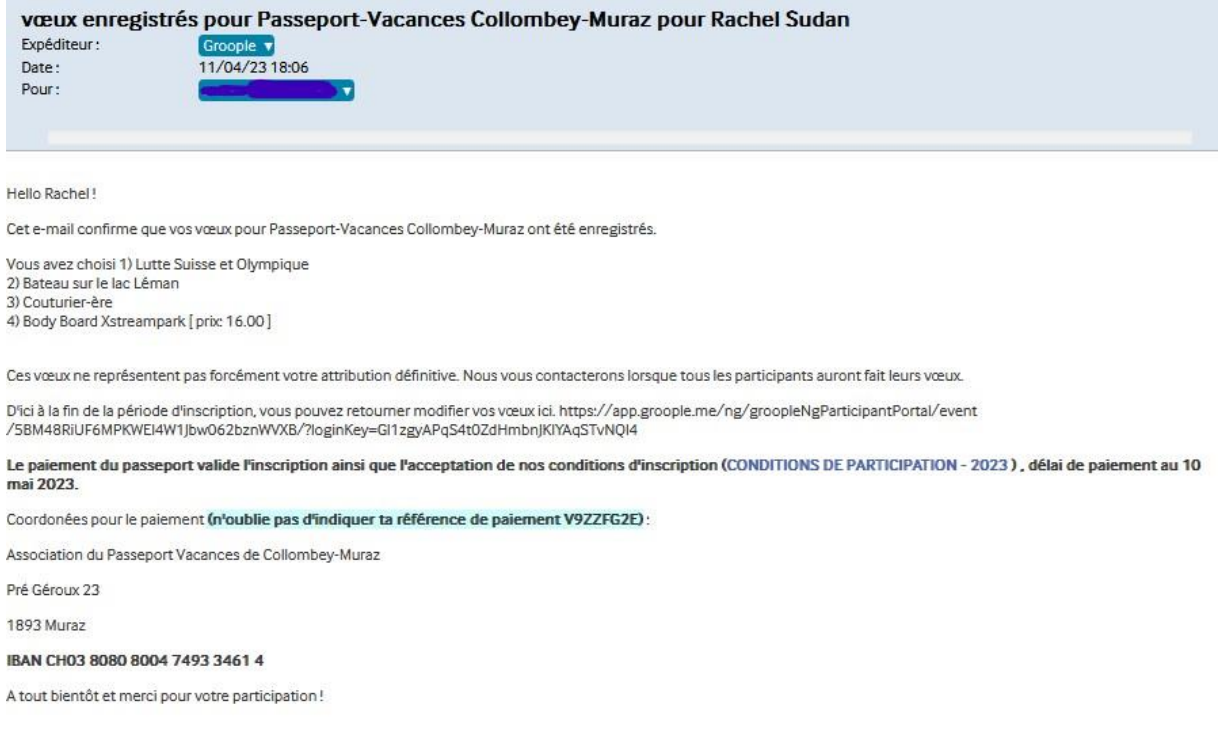

Ce courriel valide tes vœux d'activités mais il n'assure pas les 4 activités auxquelles tu vas participer ! Tu recevras un nouveau courriel d'ici la fin de l'année scolaire qui confirmera les activités de ton PasseportVacances. Conserve précieusement ce mail jusqu'à la fin de ton Passeport-Vacances.

## **N'oublie pas :**

- le **paiement** du Passeport-Vacances **valide ton inscription**, sans paiement tu ne pourras pas y participer
- le tarif est de CHF 30.-/enfant pour les deux premiers d'une même famille, puis CHF 20.-/enfant pour les suivants
- le paiement confirme que tes parents et toi acceptez les conditions [de](http://pvcm.ch/28955-2/) [participation](http://pvcm.ch/28955-2/) au Passeport-Vacances de Collombey-Muraz.

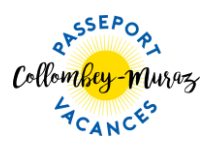

Nous te souhaitons de passer d'agréables moments pendant ce Passeport-Vacances.

Pour toute autre information, contacte info@pvcm.ch

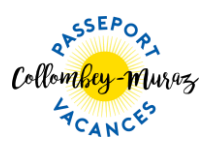